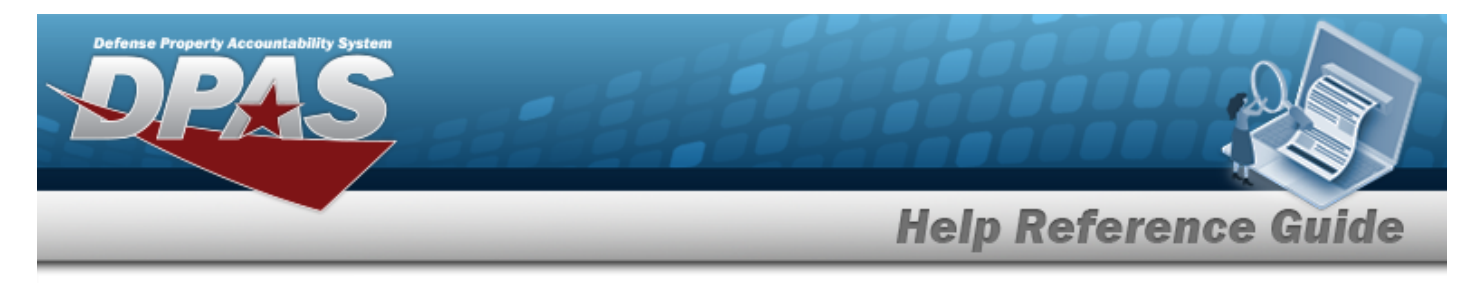

# **Inventory Transaction Viewer**

### **Overview**

The Materiel Management/Inventory Control Point module Inventory Transaction Viewer page displays the warehouse transactions that violate the threshold amounts for stock items within the warehouse. The stock item threshold amounts are determined when the stock item is initially set up. When the warehouse completes a transaction that goes over the threshold limit, the transaction appears in the Inventory Transaction Viewer results grid.

# **Navigation**

MATERIEL MGMT> Inventory Transaction Review > Inventory Transaction Viewer page

### **Procedures**

#### **Search for an Inventory Transaction**

*One or more of the Search Criteria fields can be entered to isolate the results. By default, all*

*results are displayed. Selecting at any point of this procedure returns all fields to the default "All" setting.*

1. In the Search Criteria box, narrow the results by entering one or more of the following optional fields.

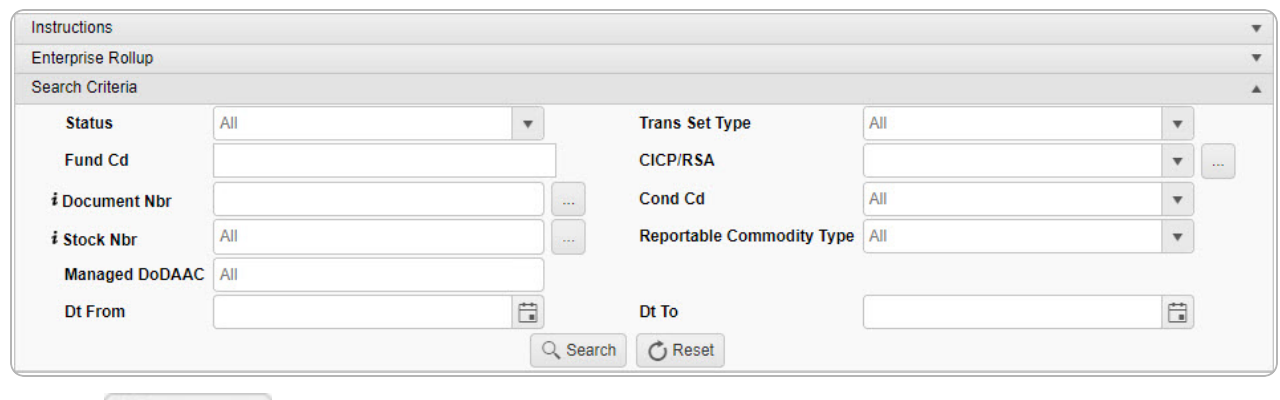

2. Select . *The results appear in the Inventory Transaction Viewer Results Grid.*

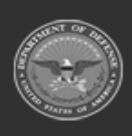

**1**

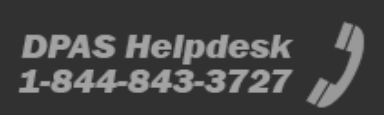

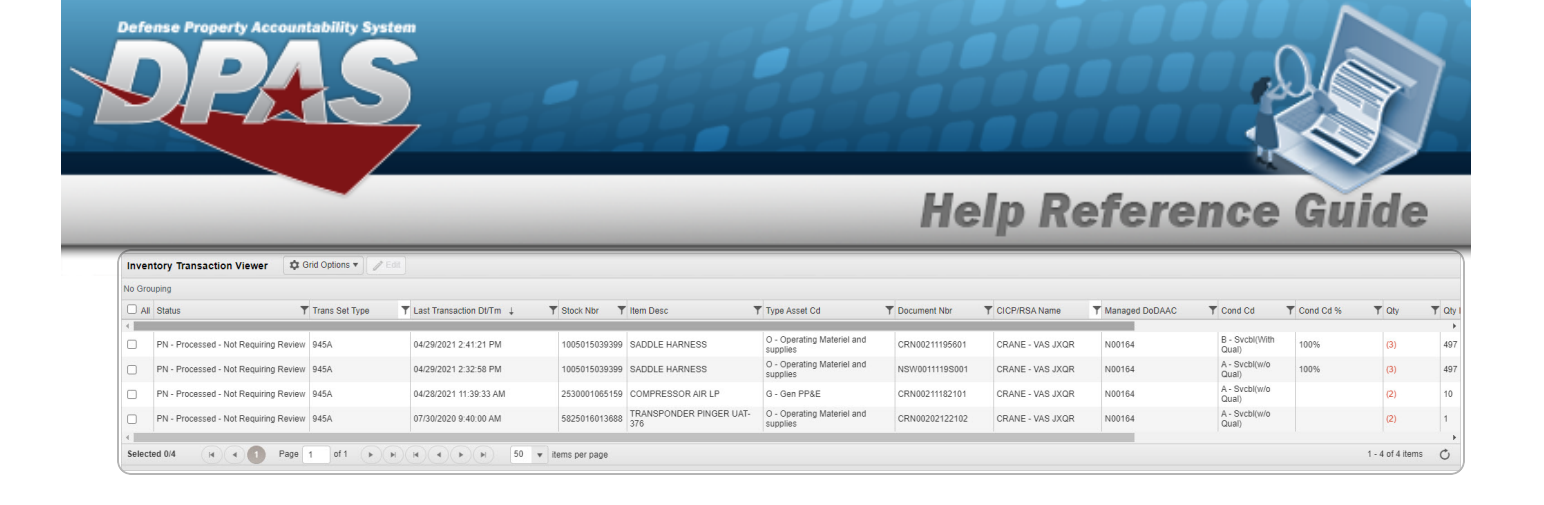

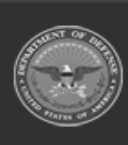

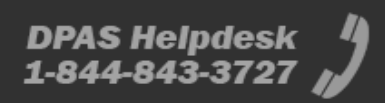